# Comment faire un bon Google Post ?

Les différents types de Google Posts :

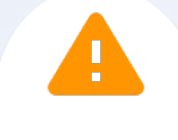

#### Attention !

N'ajoutez ni lien ni numéro de téléphone dans la description de votre Google Post : Google sanctionne cette pratique et pourrait suspendre votre fiche !

### Hasthags ou pas hashtags ?

Malheureusement, les hashtags n'ont pas d'impact sur le référencement de votre post - ni sur celle de votre fiche Google.

Vous pouvez toutefois en ajouter pour vos lecteurs : les hashtags résument en quelques mots les grandes lignes de votre message et contribuent à sa mémorisation !

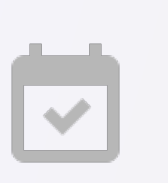

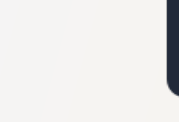

Évènement Offre Actualité

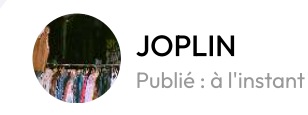

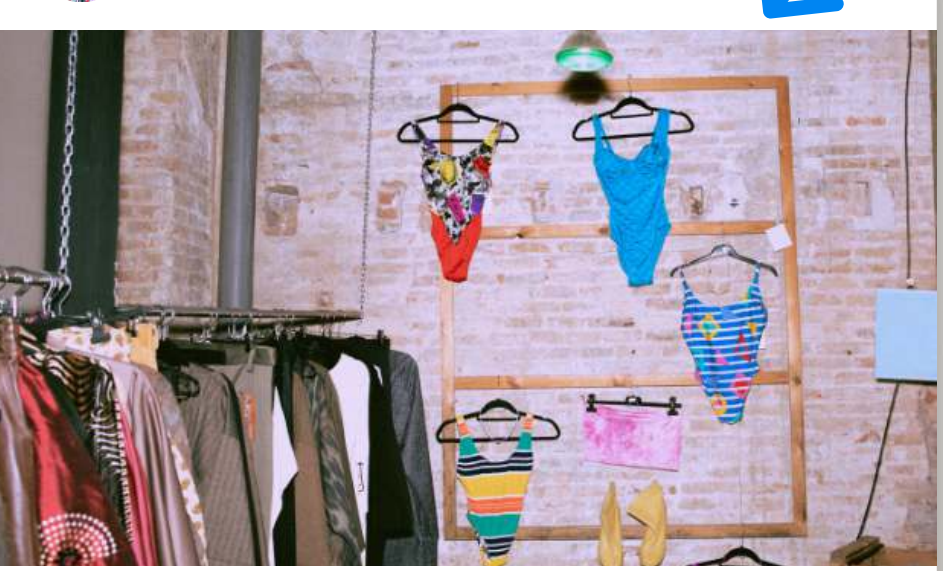

La boutique s'est refait une beauté !

Retrouvez vos articles préférés sur 120 m2 de surface flambant neufs ! Avec trois nouvelles cabines d'essayage pour vous offrir la meilleure expérience shopping **LE** Cliquez sur "en savoir plus" pour voir toutes les nouveautés !

Avec JOPLIN, trouvez le style qui vous ressemble tout en adoptant une démarche éco-responsable.

#ModeDurable #SecondeMainFashion #promotions

En savoir plus

#### L'image

Évitez au maximum les images libres de droit : c'est l'occasion de montrer vos produits, votre équipe, vos locaux : en bref, exprimez votre créativité !

Assurez-vous que le visuel soit cohérent avec le sujet de votre message.

Tâchez aussi de respecter la résolution conseillée de 720 px de large et 720 px de haut.

## La description

Captez l'attention de votre audience avec un message clair et attractif ! Mettez en avant vos actualités pour donner envie à vos lecteurs d'en savoir plus.

Utilisez des mots forts, des adjectifs pertinents et des verbes d'action pour donner vie à votre description.

N'utilisez pas de termes techniques ni un jargon pointu pour que la description reste accessible à tous !

# L'appel à l'action

Google vous propose d'insérer un appel à l'action (dit "CTA", de l'anglais "call to action") qui agit comme un bouton permettant aux internautes d'accéder à la page de votre choix : une page de votre site, votre interface de réservation... Vous pouvez choisir le CTA parmi une liste proposée par Google.

Cette fonctionnalité est facultative, mais peut vous aider à déboucher sur une visite en boutique ou une vente sur votre e-shop !

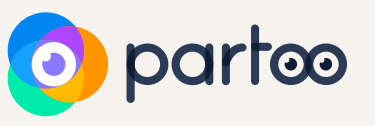

Réserver

Commander en ligne

Acheter

En savoir plus

**S'inscrire**